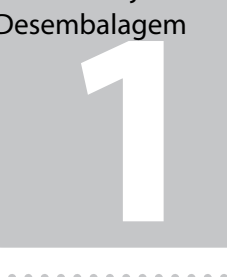

© 2012 Seiko Epson Corporation. All rights reserved. Printed in XXXXXX **3**

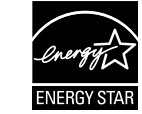

Connect and plug in. Connectez et branchez. Anschließen und einstecken. Aansluiten en stekker in stopcontact. Connettere e collegare alla presa. Conecte y enchufe. Ligue à impressora e à corrente.

A

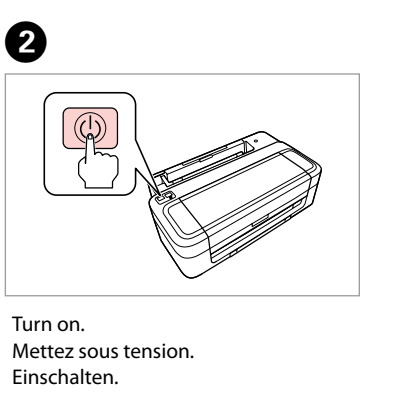

Aanzetten. Accendere. Encienda. Ligue.

Open. Ouvrez. Öffnen. Openen. Aprire. Abra. Abra.

 $\sim$   $\sim$   $\sim$ 

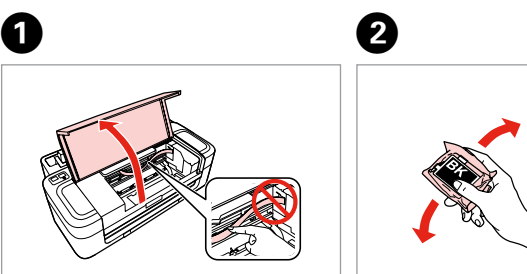

Remove yellow tape. Retirez la bande adhésive jaune. Gelbes Band entfernen. Gele tape verwijderen. Rimuovere il nastro giallo. Retire el precinto amarillo. Retire a fita amarela.

. . . . . . . . . . . . . . . . . .

Insert all four cartridges. Press each one until it clicks.

Insérez les quatre cartouches. Appuyez sur chaque cartouche jusqu'à ce qu'un déclic soit émis.

Alle vier Patronen einsetzen. Jede hineindrücken, bis sie einrastet. Plaats alle vier de cartridges. Druk op elke cartridge tot deze vastklikt.

Inserire tutte e quattro le cartucce. Premere su ciascuna fino allo scatto. Inserte los cuatro cartuchos y púlselos hasta oír un clic.

Insira os quatro tinteiros. Pressione cada um até ouvir um clique.

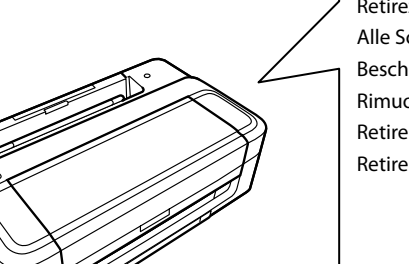

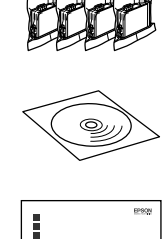

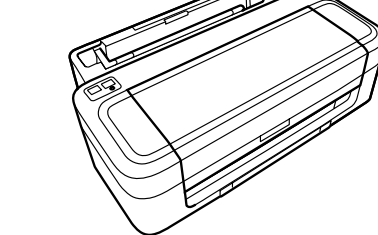

Close. Fermez. Schließen. Sluiten. Chiudere. Cierre. Feche.

Contents may vary by location.<br>Le contenu peut varier d'un pays à l'autre. Inhalt kann je nach Auslieferungsort variieren. Inhoud kan per land verschillen. Il contenuto può variare a seconda dell'area. El contenido varía según la región.

Do not open the ink cartridge package until you are ready to install it in the printer. The cartridge is vacuum packed to maintain its reliability. N'ouvrez pas l'emballage contenant la cartouche tant que vous n'êtes pas prêt à l'installer dans l'imprimante. La cartouche est conditionnée sous vide afin de garantir sa qualité.

Öffnen Sie die Tintenpatronenpackung erst, wenn die Tintenpatrone im Drucker installiert werden kann. Um eine gleichbleibende Zuverlässigkeit zu gewährleisten, ist die Tintenpatrone vakuumverpackt.

Open de verpakking van de cartridge pas op het moment waarop u de cartridge wilt installeren. De cartridge is vacuümverpakt om de betrouwbaarheid te waarborgen.

**2** Turning On Mise sous tension Einschalten Aanzetten Accensione Encendido Ligação

Non aprire la confezione della cartuccia di inchiostro fino a quando non si è pronti per la sua installazione nella stampante. La cartuccia viene fornita in confezione sottovuoto per preservarne l'affidabilità.

No desembale el cartucho de tinta hasta que vaya a instalarlo en la impresora. Está envasado al vacío para conservar todas sus propiedades. Abra apenas a embalagem do tinteiro quando estiver pronto para o instalar

na impressora. O tinteiro é embalado em vácuo para manter a sua fiabilidade.

O conteúdo varia em função do país.

## XP-30/XP-33

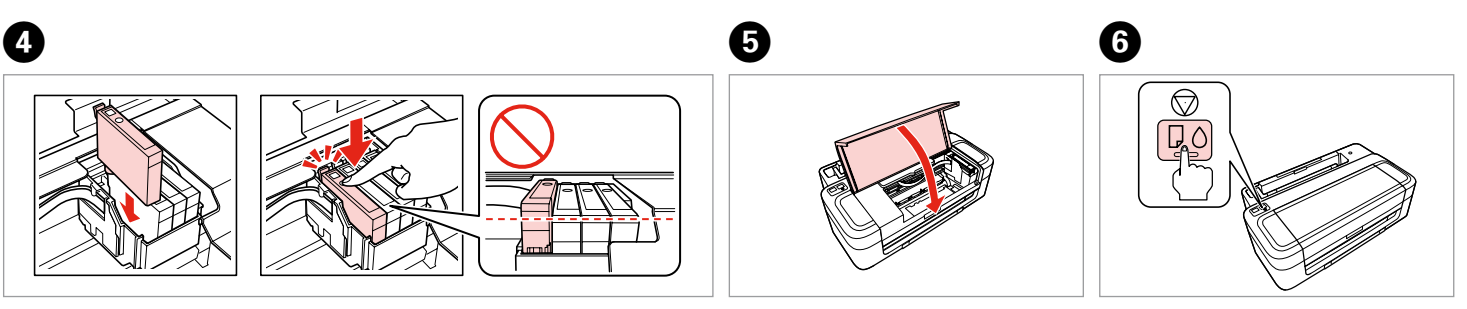

EN **Start Here**

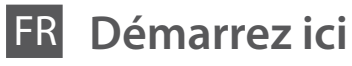

**Hier starten** 

**Hier beginnen** 

**Inizia qui** 

Para empezar

**Começar por aqui** 

Maschinenlärminformations-Verordnung 3. GPSGV: Der höchste Schalldruckpegel beträgt 70 dB(A) oder weniger gemäss EN ISO 7779.

Das Gerät ist nicht für die Benutzung im unmittelbaren Gesichtsfeld am Bildschirmarbeitsplatz vorgesehen. Um störende Reflexionen am Bildschirmarbeitsplatz zu vermeiden, darf dieses Produkt nicht im unmittelbaren Gesichtsfeld platziert werden. EEE Yönetmeliğine Uygundur.

Обладнання відповідає вимогам Технічного регламенту обмеження використання деяких небезпечних речовин в електричному та електронному обладнанні.

**Информация об изготовителе** Seiko Epson Corporation (Япония) Юридический адрес: 4-1, Ниси-Синздюку, 2-Чоме, Синздюку-ку, Токио, Япония Срок службы: 3 года

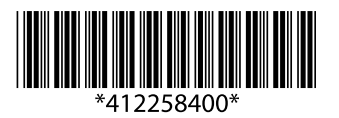

Unpacking Déballage Auspacken Uitpakken Disimballaggio Desembalaje Desembalagem

Remove all protective materials.

Retirez tous les matériaux de protection.

Alle Schutzmaterialien entfernen.

Beschermmateriaal verwijderen. Rimuovere tutti i materiali protettivi.

Retire los materiales de protección.

Retire todos os materiais de protecção.

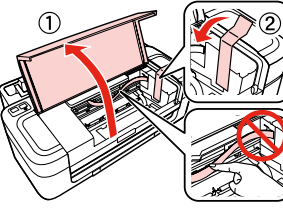

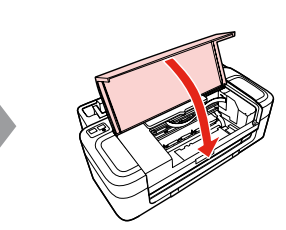

Installing the Ink **Cartridges** Installation des cartouches d'encre Installieren der Tintenpatronen Cartridges installeren Installazione delle cartucce d'inchiostro Instalación de los cartuchos de tinta Instalar os Tinteiros

> Shake only BLACK new cartridge. Do not shake other color cartridges. Secouez uniquement la cartouche NOIRE neuve. Ne secouez pas les autres cartouches de couleur.

Nur die neue Tintenpatrone SCHWARZ schütteln. Die anderen Farbpatronen nicht schütteln. Alleen nieuwe cartridge in kleur ZWART schudden. Andere kleuren niet schudden. Agitare solo la nuova cartuccia di colore NERO. Non agitare le altre cartucce a colori. Agite únicamente el cartucho NEGRO nuevo. No agite los cartuchos de otros colores. Agite apenas o novo tinteiro PRETO. Não agite os outros tinteiros de cor. 

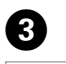

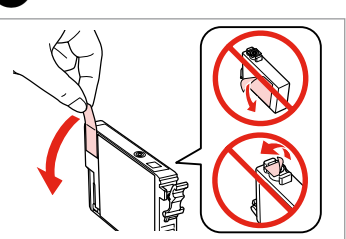

Press. Appuyez. Drücken. Indrukken. Premere. Pulse. Pressione.

For the initial setup, make sure you use the ink cartridges that came with this printer. These cartridges cannot be saved

conserver ces cartouches pour les utiliser ultérieurement. Tintenpatronen können nicht für den späteren Gebrauch aufbewahrt werden. bewaard voor later.

- Pour la configuration initiale, veillez à utiliser la cartouche d'encre fournie avec l'imprimante. Vous ne pouvez pas
- Zur ersten Einrichtung ausschließlich die mit dem Drucker gelieferten Tintenpatronen verwenden. Diese
- Gebruik bij de eerste installatie de cartridges die bij deze printer zijn geleverd. Deze cartridges kunnen niet worden
- Per l'installazione iniziale, assicurarsi di usare le cartucce fornite con la stampante. Tali cartucce non possono essere
- Para la instalación inicial, use siempre los cartuchos de tinta que acompañan a esta impresora. Estos cartuchos no se
- Na configuração inicial, certifique-se de que utiliza os tinteiros fornecidos com esta impressora. Estes

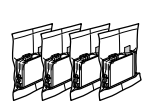

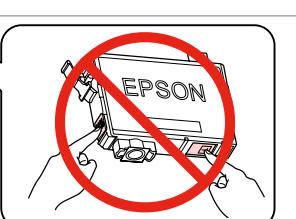

for later use. Q

riutilizzate.

pueden guardar para utilizarlos más adelante. tinteiros não podem ser guardados para uma utilização posterior.

Select. Sélectionnez. Wählen. De gewenste instelling selecteren. Selezionare. Seleccione. Seleccionar.

## Do not connect the USB cable until you are instructed to do so.

Ne connectez pas le câble USB tant que vous n'y êtes pas invité.

Schließen Sie das USB-Kabel erst an, wenn Sie dazu aufgefordert werden. Sluit de USB-kabel pas aan wanneer dit in de instructies wordt aangegeven. Non collegare il cavo USB fino a quando non espressamente richiesto. No conecte el cable USB hasta que se le indique.

nunig maker<br>de computer<br>essione al<br>puter<br>xión al order<br>ão ao<br>putador Connecting to the Computer Connexion à l'ordinateur Anschluss an den Computer Verbinding maken met de computer Connessione al computer Conexión al ordenador Ligação ao computador

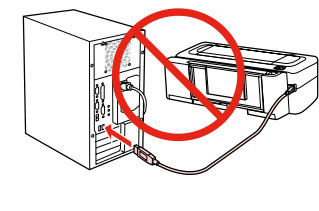

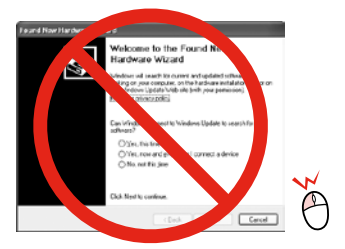

Ligue apenas o cabo USB quando isso lhe for solicitado.

Getting More Information Informations complémentaires **Weitere** Informationsquellen Meer informatie Come ottenere ulteriori informazioni Cómo obtener más información Obter Mais Informações

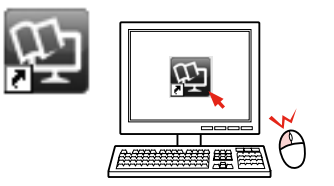

## If this screen appears, click **Cancel**.

Si cet écran apparaît, cliquez sur **Cancel (Annuler)**. Wenn dieses Fenster angezeigt wird, klicken Sie auf die Schaltfläche **Cancel (Abbrechen)**.

Op **Cancel (Annuleren)** klikken als dit venster wordt weergegeven. Se viene visualizzata questa schermata, fare clic su **Cancel (Annulla)**. Si ve esta pantalla, haga clic en **Cancel (Cancelar)**. Se este ecrã aparecer, clique em **Cancel (Cancelar)**.

> No online manual? ♦ Insert the CD and select **Epson Online Guides** in the installer screen. Aucun manuel en ligne ? → Insérez le CD et sélectionnez **Guides en ligne Epson** au niveau de l'écran du programme d'installation. Keine Online-Handbücher? **→** CD einlegen und **Epson-Online-Handbücher** im Installationsbildschirm wählen. Geen online-handleiding? & Plaats de cd en selecteer **Epson-online-handleidingen** in het installatievenster. Nessun manuale in linea? & Inserire il CD e selezionare **Guide in linea Epson** nella schermata di installazione. ¿No hay ningún manual on-line? & Inserte el CD y seleccione **Manuales on-line de Epson** en la pantalla de instalación. Nenhum manual interactivo? & Insira o CD e seleccione **Guias Interactivos Epson** no ecrã de instalação.

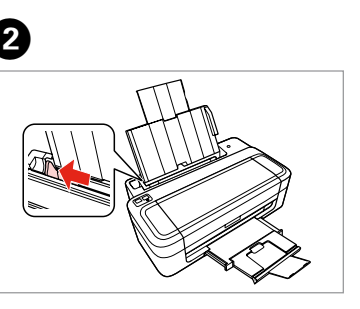

Slide out and raise. Dépliez et soulevez. Herausschieben und hochklappen. Uitschuiven en omhoog klappen. Scorrere in fuori e sollevare. Despliegue y levante. Deslize para fora e levante. Colocar papel<br>Slide out and raise.

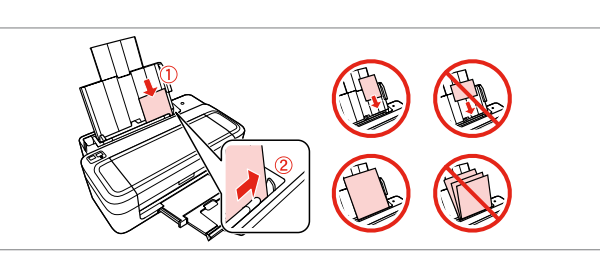

Only the software with a selected check box is installed. **Epson Online Guides** contain important information such as troubleshooting and error indications. Install them if necessary. Seul le logiciel dont la case à cocher est activée est installé. Les **Guides en ligne Epson** contiennent des informations importantes, telles que les instructions de dépannage et les messages d'erreur. Installez-les si nécessaire. Nur die Software mit aktiviertem Kontrollkästchen wird installiert. **Epson-Online-Handbücher** enthalten wichtige Informationen wie zum Beispiel Fehlerbehebung und Fehleranzeigen. Bei Bedarf installieren. Alleen de software met een ingeschakeld selectievakje wordt geïnstalleerd. De **Epsononline-handleidingen** bevatten belangrijke informatie zoals aanwijzingen voor probleemoplossing en foutmeldingen. Installeer deze indien nodig. Viene installato solo il software con casella di controllo selezionata. Le **Guide in linea Epson** contengono informazioni importanti su risoluzione dei Q

**f** a del papel<br> **5**<br> **5**<br> **5**<br> **5**<br> **5**<br> **5** Loading Paper **B** Chargement du papier Einlegen von Papier Papier laden Caricamento della carta Carga del papel

problemi e indicazioni di errore. Installarle, se necessario. Solo se instalará el software cuya casilla esté marcada. Los **Manuales on-line de Epson** contienen información importante (soluciones de problemas e indicaciones de error, por ejemplo). Instálelos si es necesario. Só está instalado o software que tem uma caixa seleccionada. Os **Guias Interactivos Epson** contêm informações importantes, como resolução de problemas e indicações de erros. Instale-os se necessário. - 0

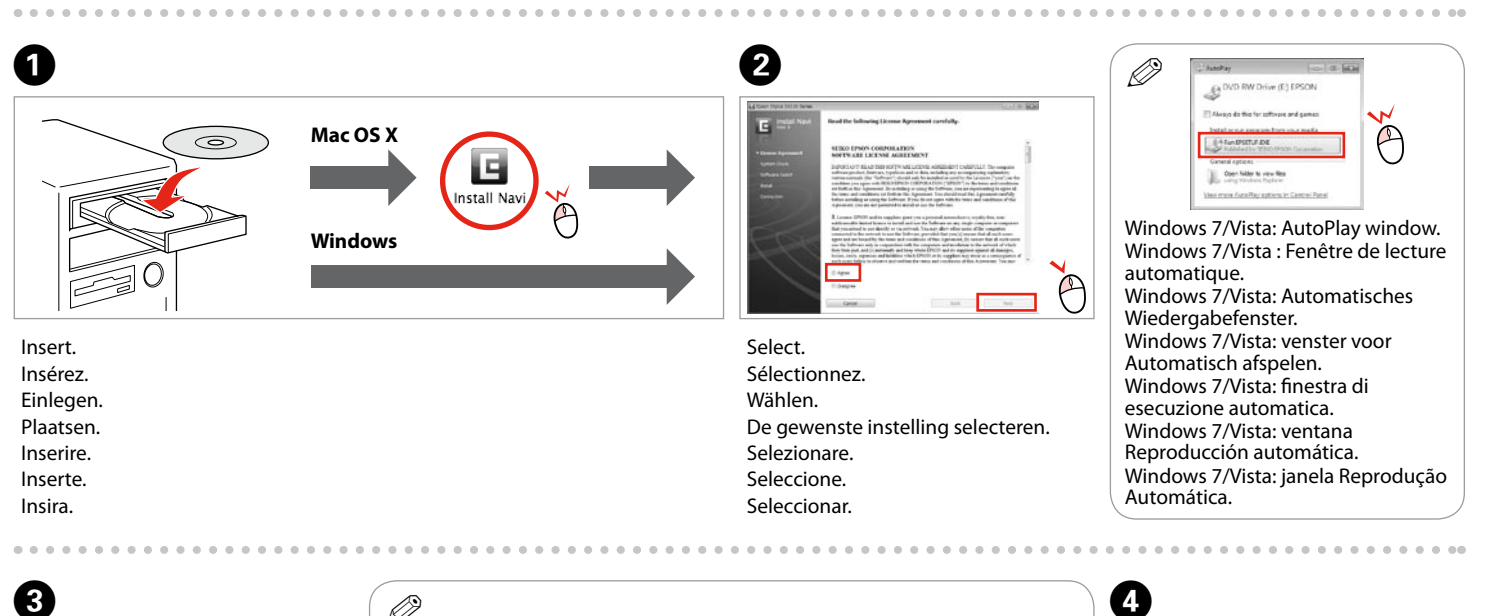

 $\boldsymbol{\Theta}$  $\overline{\mathbb{V}}$  Eps  $\overline{V}$  Eps 7 Eps

The online manual is installed from the CD. Vous pouvez installer le manuel en ligne à partir du CD. Das Online-Handbuch wird von der CD installiert. De online-handleiding wordt geïnstalleerd vanaf de cd. Il manuale in linea viene installato da CD. El manual on-line se instala a partir del CD. O manual interactivo é instalado a partir do CD.

![](_page_1_Picture_31.jpeg)

*User's Guide* (HTML file) *Guide d'utilisation* (fichier HTML) *Benutzerhandbuch* (HTML-Datei) *Gebruikershandleiding* (HTML-bestand) *Guida utente* (file HTML) *Manual de usuario* (archivo HTML) *Guia do Utilizador* (ficheiro HTML)

Wait about 4 minutes. Attendez environ 4 minutes. Warten Sie ca. 4 min. Circa 4 minuten wachten. Attendere circa 4 minuti. Espere unos 4 minutos. Aguarde cerca de 4 minutos.

![](_page_1_Picture_0.jpeg)

Faites glisser. Heraussch. Uitschuiven. Far scorrere. Deslice. Deslize.

Load the paper with the printable side up. Chargez le papier, côté imprimable vers le haut. Papier mit bedruckbarer Seite nach oben einlegen. Papier laden met de afdrukzijde naar boven. Caricare carta con lato stampabile verso l'alto. Cargue el papel con la cara imprimible boca arriba. Coloque o papel com o lado imprimível para cima.

C

Fit. Ajustez. Anp. Aanschuiven. Adattare. Encaje. Ajuste.

![](_page_1_Picture_38.jpeg)

![](_page_1_Picture_36.jpeg)

Follow the on-screen instructions. Suivez les instructions affichées à l'écran. Folgen Sie den angezeigten Anweisungen. De instructies op het scherm volgen. Seguire le istruzioni a video. Siga las instrucciones de la pantalla. Siga as instruções do ecrã.

The initial ink cartridges will be partly used to charge the print head. These cartridges may print fewer pages compared to subsequent ink cartridges. Les cartouches d'encre initiales sont partiellement utilisées pour charger la tête d'impression. Ces cartouches peuvent imprimer moins de pages que les cartouches d'encre suivantes.

Die ersten Tintenpatronen werden teilweise für das Laden des Druckkopfes verwendet. Mit diesen Patronen können möglicherweise weniger Seiten gedruckt werden, als mit nachfolgenden Tintenpatronen.

De startcartridges worden deels verbruikt om de printkop te vullen. Met deze cartridges worden mogelijk minder pagina's afgedrukt dan met de cartridges daarna. Le cartucce di inchiostro iniziali verranno parzialmente utilizzate per caricare la testina di stampa. Tali cartucce potrebbero stampare meno pagine rispetto alle successive cartucce di inchiostro.

Los primeros cartuchos de tinta se usarán parcialmente para cargar el cabezal de impresión. Por eso imprimirán menos páginas que los próximos que instale. Os tinteiros instalados inicialmente serão utilizados em parte para carregar a cabeça de impressão. Estes tinteiros poderão imprimir menos páginas do que os tinteiros posteriores.

Q